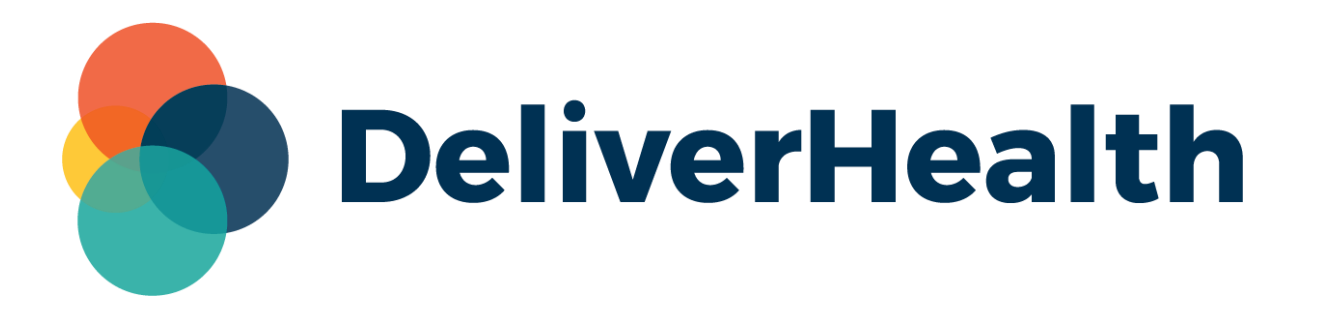

# **eScription One InQuiry Add Dictation Player to Transcription Editor**

**Release Notes**

## **What's new?**

DeliverHealth is pleased to announce InQuiry support for an in-editor audio control. With this option, users can control audio while editing a transcribed document.

#### **Enabling the Audio Control Feature**

For the control to appear, a new setting called **Display Dictation Playback Controls in Editor** must be enabled in Client Maintenance > Client Defaults > Non-Workflow Settings.

The audio control will appear in standalone InQuiry and when accessing InQuiry through InCommand.

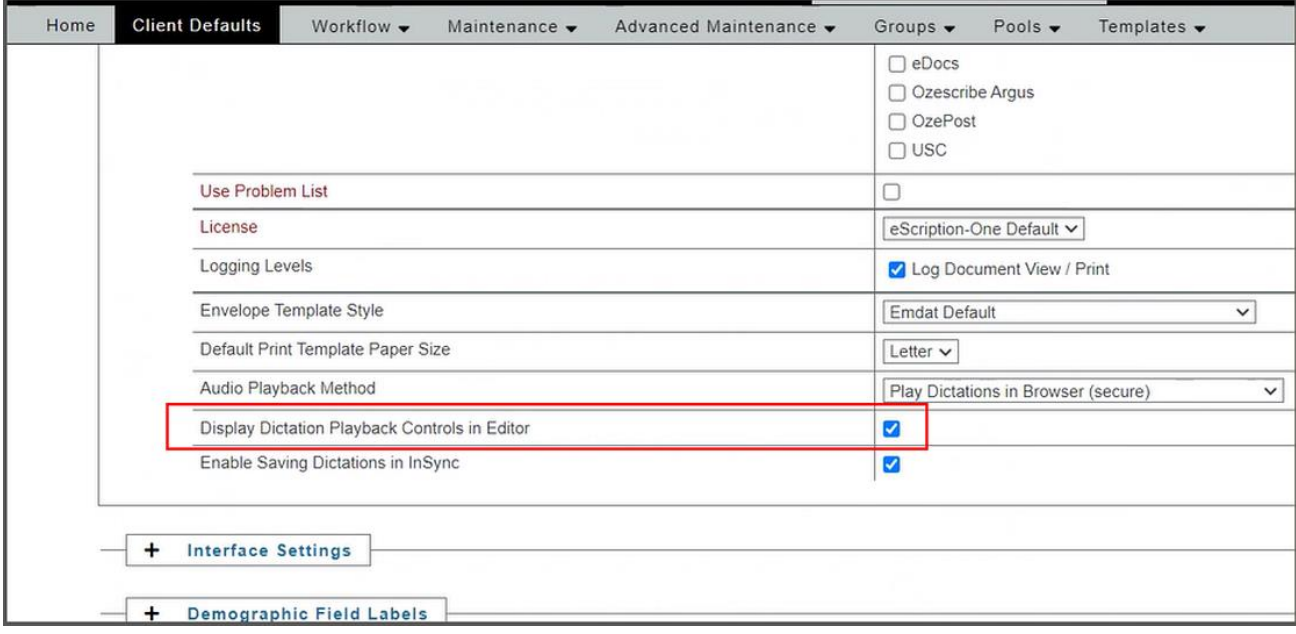

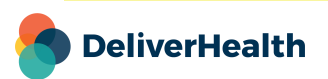

#### **Using the Control**

Once enabled, the audio control will be present within the edit transcription screen.

#### Note: The playback control may display differently depending on the browser used.

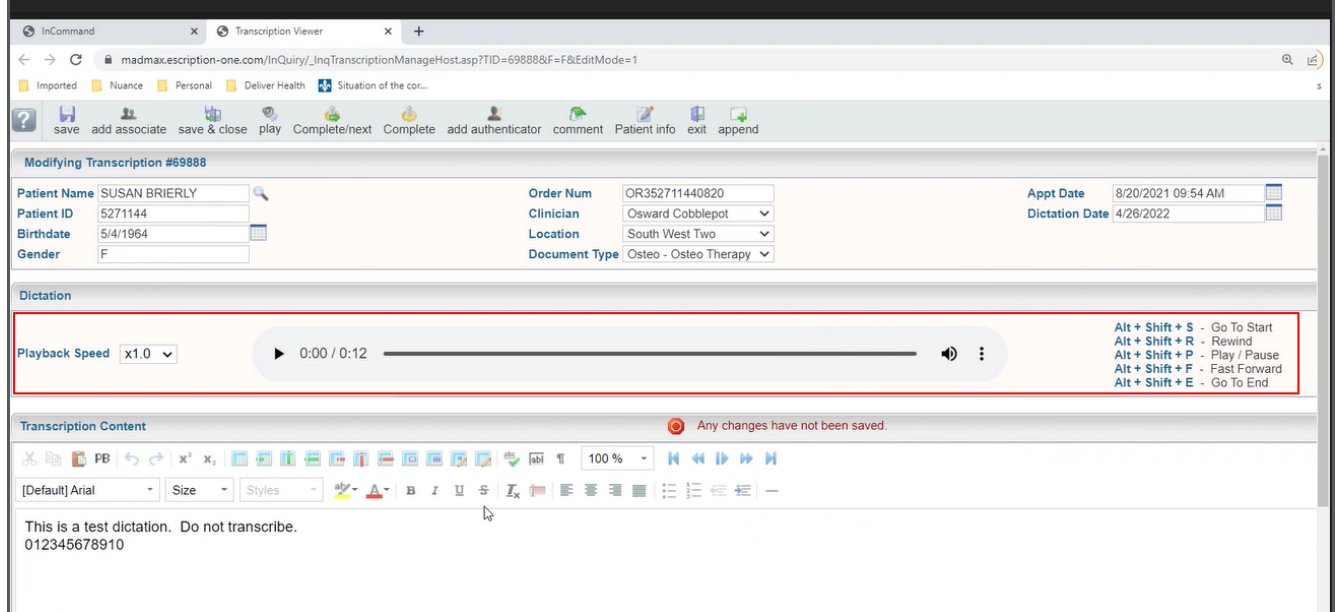

Use the control to adjust the playback speed, play/pause the audio, and move forward and backwards in the audio.

The following shortcuts are available:

- **ALT + Shift + S** Go To Start
- **ALT + Shift + R** Rewind
- **ALT + Shift + P** Play/Pause
- **ALT + Shift + F** Fast Forward
- **ALT + Shift + E** Go To End

Foot pedals that are capable of being configured to send specific keystrokes can also be used to control audio while simultaneously editing. Please refer to your foot pedal manufacturer's user manual for assistance in configuring the shortcuts.

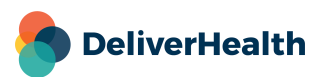

**4**

### **Toolbar Controls**

Enabling the **Display Dictation Playback Controls in Editor** option will also add a set of audio player controls to the toolbar on the editing screen. Use these buttons to play/pause and move around the audio.

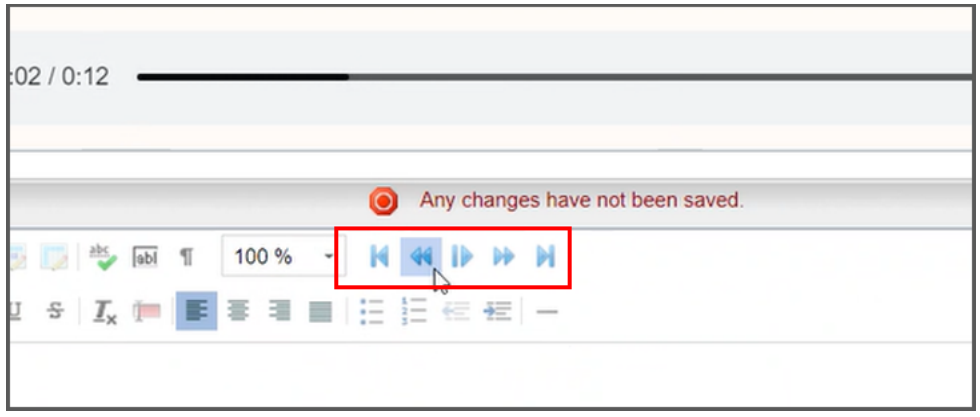

#### **Application requirements**

- Operating system: Windows 10 or Higher
- Web Browser: Chrome, Edge, Firefox
- RAM: 1 GB or higher
- Hard Drive Free Space: 1 GB or higher

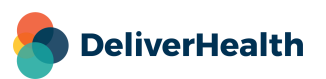